## Публикация и воспроизведение видео на мобильных устройствах

## Общие правила

При публикации или воспроизведении видео на мобильных устройствах, браузер требует действий от пользователя (нажатие кнопки). Кроме того, аудио в элементе HTML5 video должно быть заглушено

```
let video = document.createElement('video');
video.muted = true;
```
Включить аудио при воспроизведении можно также только по нажатию кнопки пользователем.

Таким образом, запуск публикации или воспроизведения потока в мобильном браузере в сборке WebSDK [2.0.212](https://flashphoner.com/downloads/builds/flashphoner_client/wcs_api-2.0/flashphoner-api-2.0.212-ecbadc3d0850a638ae9eb784708539780a1ffbef.tar.gz) должен проводиться по следующим правилам:

- 1. Если Websocket соединение уже установлено, и для запуска публикации или проигрывания используется отдельная кнопка, которую нажимает пользователь (Publish/Play), дополнительных действий в коде приложения не требуется
- 2. Если по нажатию кнопки пользователем устанавливается Websocket соединение, а затем по событию SESSION\_STATUS.ESTABLISHED запускается публикация и воспроизведение, то необходимо использовать функцию playFirstVideo() при публикации ([code\)](https://github.com/flashphoner/flashphoner_client/blob/a50755e29880257c90aef69bcaac7843236e3ad0/examples/demo/streaming/stream_filter/stream_filter.js#L101)

```
if (Browser.isSafariWebRTC()) {
    Flashphoner.playFirstVideo(localVideo, true,
PRELOADER_URL).then(function() {
        publishStream();
    });
    return;
```

```
и воспроизведении (code)
```

```
if (Flashphoner.getMediaProviders()[0] === "WSPlayer") {
} else if (Browser.isSafariWebRTC() || Flashphoner.getMediaProviders()[0]
== "MSE") {
    Flashphoner.playFirstVideo(remoteVideo, false,
PRELOADER_URL).then(function () {
        playStream();
```
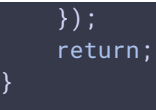

Функция playFirstVideo возвращает Promise, который разрешается, если в указанном видеоэлементе на странице удалось успешно проиграть тестовый фрагмент видео, путь к которому указан константой PRELOADER\_URL.

3. Если Websocket соединение устанавливается, а затем по событию SESSION\_STATUS.ESTABLISHED запускается воспроизведение при загрузке страницы (autoplay), необходимо использовать playFirstVideo и отключить автоматическое включение звука при создании потока ([code\)](https://github.com/flashphoner/flashphoner_client/blob/a50755e29880257c90aef69bcaac7843236e3ad0/examples/demo/streaming/player/player.js#L150)

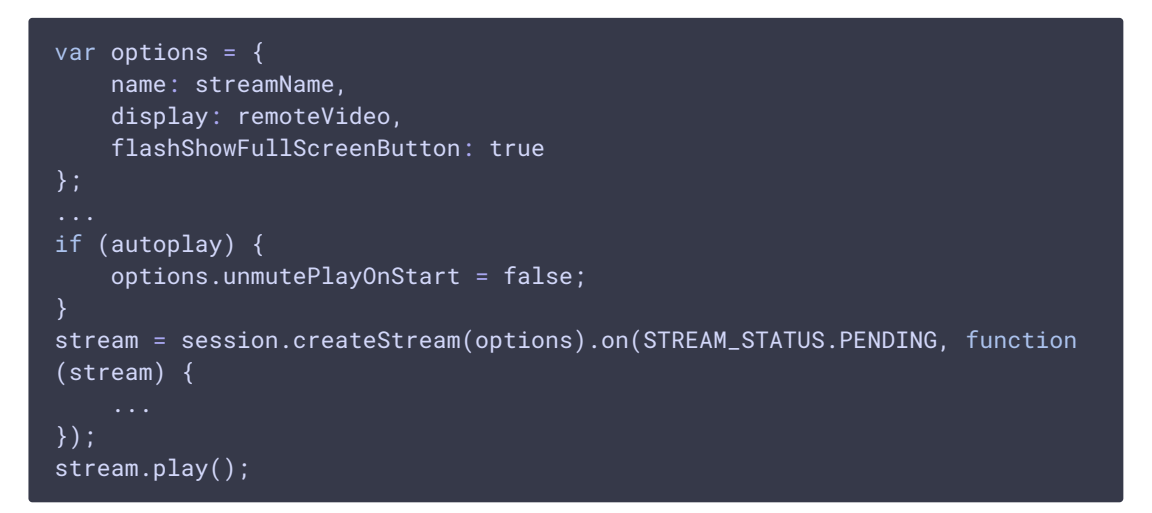

## Публикация и воспроизведение в режиме Low Power Mode

В режиме Low Power Mode на iOS устройствах для публикации или воспроизведения обязательно требуется действие пользователя. Автозапуск воспроизведения в этом режиме не работает. Для того, чтобы определить этот режим, используется функция playFirstVideo : в Low Power Mode Promise, который возвращает эта функция, будет отклонен ([code](https://github.com/flashphoner/flashphoner_client/blob/a50755e29880257c90aef69bcaac7843236e3ad0/examples/demo/streaming/conference/conference.js#L177))

```
if (Browser.isSafariWebRTC()) {
   Flashphoner.playFirstVideo(pDisplay, false,
PRELOADER_URL).then(function() {
       playStream(participant, pDisplay);
   }).catch(function (error) {
       // Low Power Mode detected, user action is needed to start playback
in this mode
       console.log("Can't atomatically play participant" +
participant.name() + " stream, use Play button");
       onParticipantStopped(participant);
    });
}
```